#### TECHNICAL SPECIFICATIONS

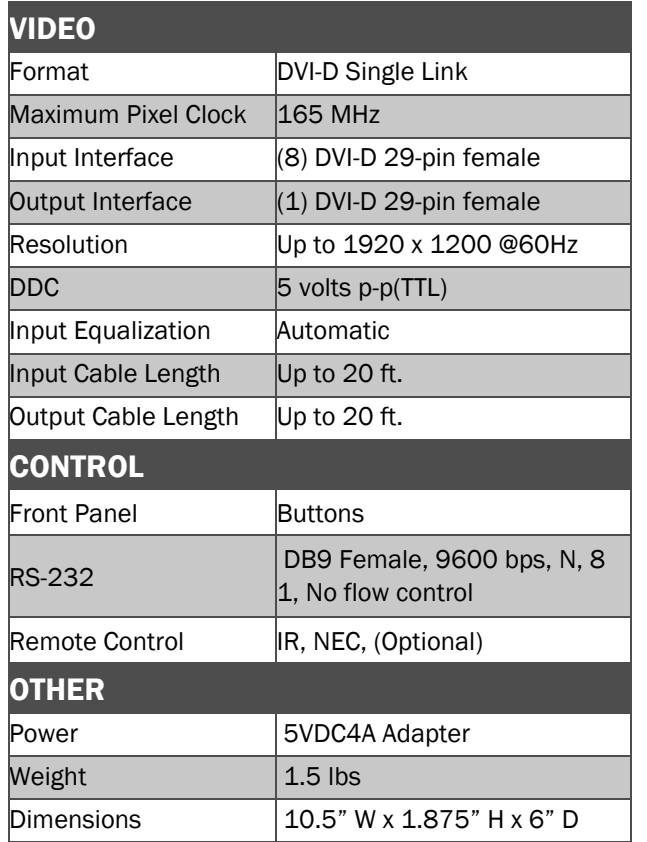

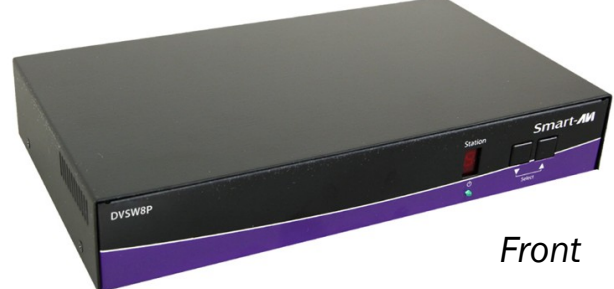

#### WHAT'S IN THE BOX

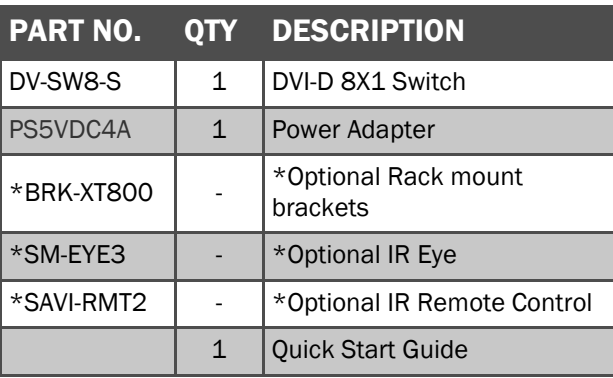

#### **NOTICE**

The information contained in this document is subject to change without notice. SmartAVI makes no warranty of any kind with regard to this material, including but not limited to, implied warranties of merchantability and fitness for particular purpose.

SmartAVI will not be liable for errors contained herein or for incidental or consequential damages in connection with the furnishing, performance or use of this material.

No part of this document may be photocopied, reproduced, or translated into another language without prior written consent from SmartAVI Technologies, Inc.

20170221

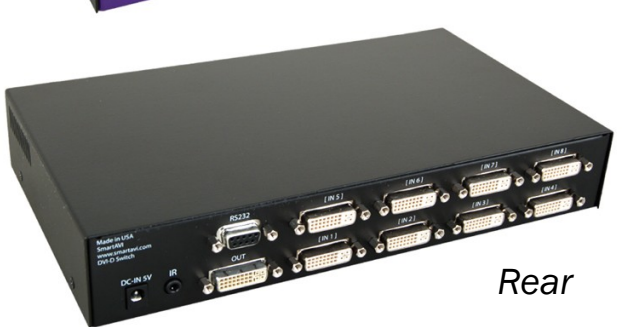

Designed and Manufactured in the USA

# 800.AVI.2131

Tel: (818) 503-6200 | Fax: (818) 503-6208 11651 Vanowen St. North Hollywood, CA 91605

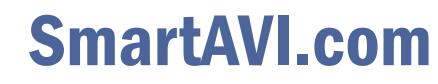

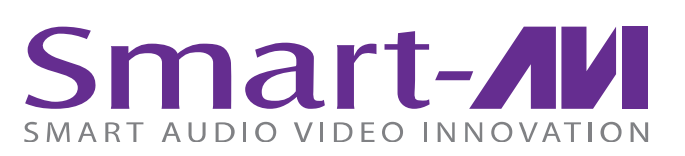

# *DV-SW8*

## 8-Port Cross-platform DVI-D with RS-232 and IR Control

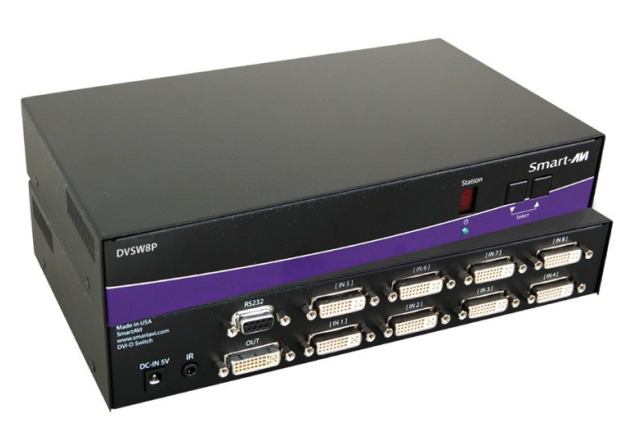

 Display Content From 8 Computers, PC or Mac on one Display Up To 20 Feet Away

Quick Start Guide

#### INTRODUCTION

The DV-SW8 is a cross-platform DVI-D switch capable of sharing one DVI-D Monitor between eight computers, PC or Mac. View eight computers equipped with DVI-D on a single screen, saving money and desktop space.

#### FEATURES

- Supports Mac, PC, Linux and Sun DVI-D
- Supports High Resolution1920x1200 60 Hz WUXGA
- Uses universal DVI Single Link connectors
- Zero pixel loss with TMDS signal correction
- Output DVI up to 20 feet
- Front panel switch with LED indicator
- Saves space on your desktop

### Switching Between Ports

#### Front Panel Control

To switch ports using the front panel, press either the up or down button to cycle through the available ports. The selected port number will be indicated on the LED display.

#### RS-232 Control

To switch ports using an RS-232 connection, use a male-to-female serial cable to connect a computer to the DV-SW8's RS-232 port. Use Hyperterminal to connect to the DV-SW8, making sure to use the standard communication mode of 9600bps, 8, N, 1. To switch ports, use the standard "//M" command prompt.

To select the "IN 1" port, send "//M1 [ENTER]" To select the "IN 2" port, send "//M2 [ENTER]" etc. IR Control

To switch ports using an infrared remote control (optional accessory), connect an IR-EYE (optional accessory) to the DV-SW8 box and the unit will autodetect the infrared connection. Once the connection is made, you may use the IR remote Up or Down arrows to cycle through the available ports or press the number for the desired port.

## **Smart-AVI** DV-SW8 **SMART AUDIO VIDEO INNOVATION**

Up to 20 feet over DVI-D

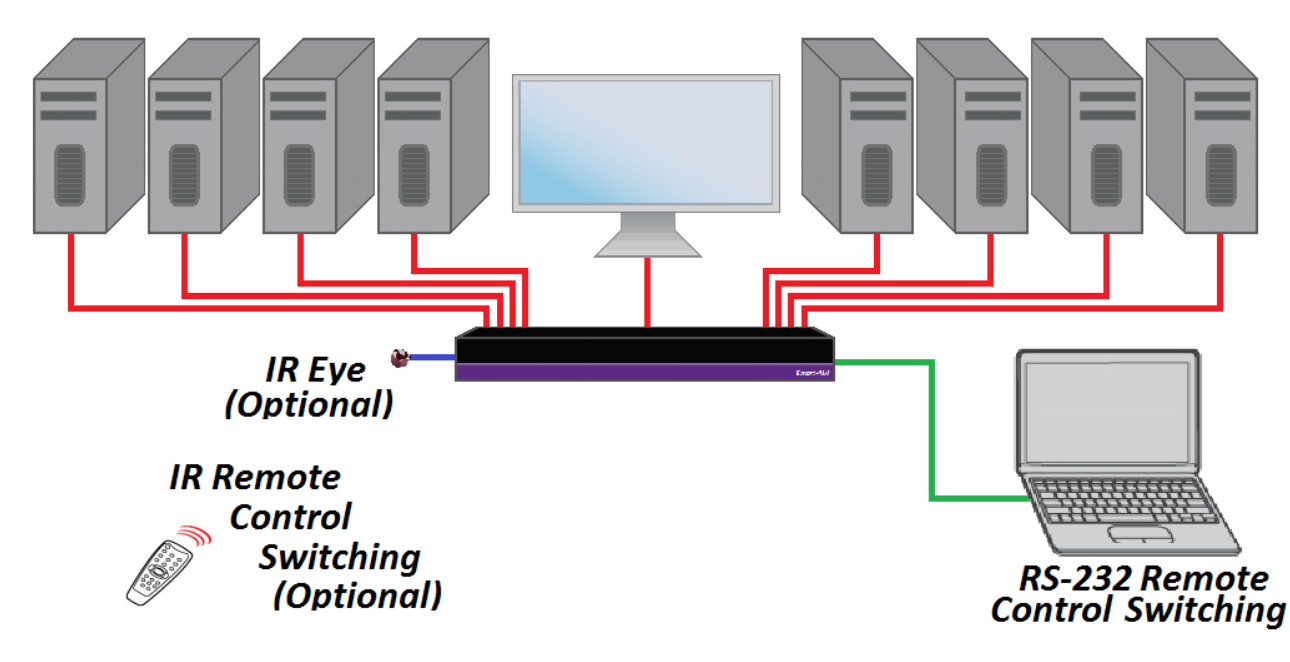

#### Installation

- 1. Turn off all computers and the display.
- 2. Connect the DVI extension cables (not included) to the computers and to the "IN" ports on the DV-SW8.
- 3. Connect the display to the "OUT" connector on the DV-SW8.
- 4. Connect the power cord and power on the DV-SW8.
- 5. Power on the computers and the display.
- Use the front panel buttons, an RS-232 connection or infrared remote control to select the desired input port.

#### DDC Learning

The DV-SW8 is fully capable of "learning" and remembering what type of display monitor is connected to the unit. Programming the DDC (Display Data Channel) is accomplished using the two buttons located on the front panel. To enter Learning Mode, simply depress both buttons at once until the display reads "L". By then pressing the Down/Left button, you may cycle through the following DDC learning modes:

"LE-S" indicates Screen Mode, which learns the type of display connected to the output port. This DDC will be used by all the connected computers.

"LE-P" indicates Personal Computer Mode and automatically selects the standard display characteristics of a PC display, which typically works for any PC/Display combination. This DDC is stored in the Smart-AVI device and when selected will be used by all the connected computers.

"LE-A" indicates Apple Mode and selects the best display mode to accommodate an Apple Mac. This DDC is stored in the Smart-AVI device and when selected will be used by all the connected computers.